## **スカラネット・パーソナル 画面の確認方法**

「貸与中」と「貸与終了後」では、画面が変わります。

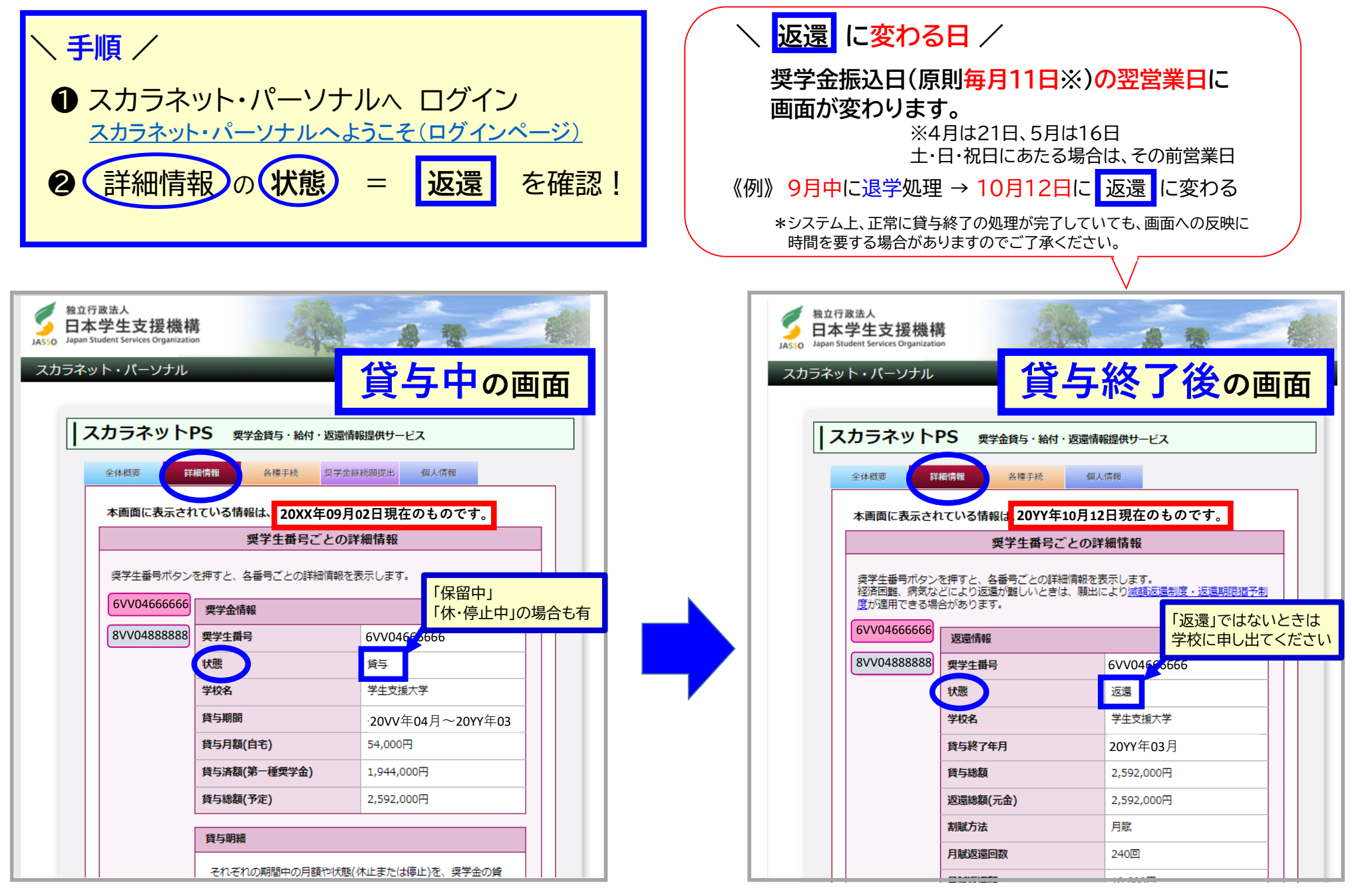